## <span id="page-0-0"></span>**Wstęp do użytkowania systemu operacyjnego LINUX**

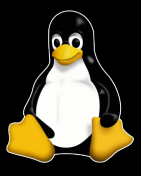

Magdalena Kuich

#### **Kontakt:** [mkuich@fuw.edu.pl](mailto:mkuich@fuw.edu.pl)

**Materiały:** <www.fuw.edu.pl/~mkuich/tik2022/>

## <span id="page-1-0"></span>**Organizacja zajęć - informacje ogólne**

- Zajęcia odbywają się w trybie stacjonarnym
- Obecność na zajęciach nie jest obowiązkowa, obecność na kolokwiach jest!
- Rozkład zajęć:

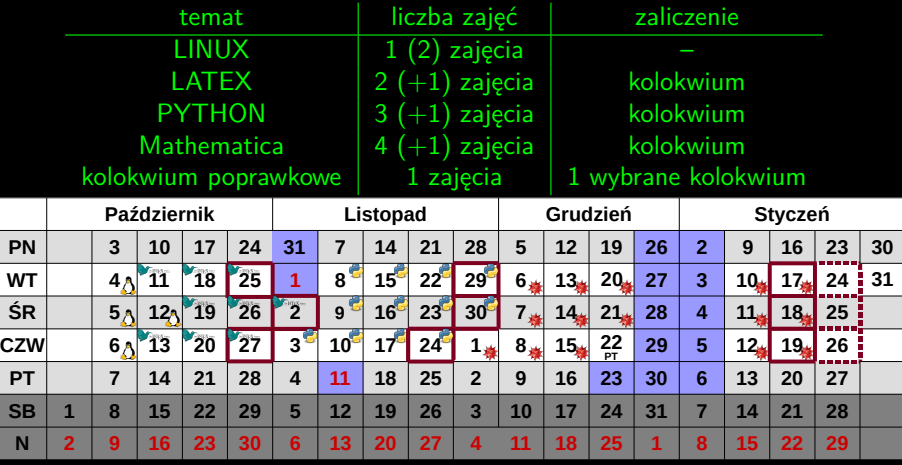

Zaliczenie przedmiotu: 50% punktów ze wszystkich [ko](#page-0-0)l[ok](#page-2-0)[w](#page-0-0)[ió](#page-1-0)[w](#page-2-0) [i t](#page-0-0)[est](#page-20-0)[u](#page-0-0) [z w](#page-20-0)[yk](#page-0-0)[ład](#page-20-0)u

## <span id="page-2-0"></span>**LINUX OS 1**

- Oprogramowanie jest otwarte i wolne każdy może z niego korzystać za darmo i rozwijać na własną rękę
- Interfejsy:
	- $\rightarrow$  graficzny zarządzamy komputerem poprzez odpowiednie menadżery, różne środowiska graficzne (Xfce, KDE, GNOME, Unity, Mate ...)
	- $\rightarrow$  wiersza poleceń zarządzamy komputerem za pomocą komend wysyłanych w terminalu/konsoli
	- $\rightarrow$  w trybie graficznym mamy możemy korzystać z emulatora trybu tekstowego - terminala
- Najbardziej znane dystrybucje (rodzaje):
	- $\rightarrow$  Mint LINUX
	- $\rightarrow$  Ubuntu
	- → **Fedora**
	- $\rightarrow$  CentOS
	- $\rightarrow$  Debian
	- $\rightarrow$  Arch Linux
- LTS. Long Term Support, warto wybierać właśnie te dystrybucje

# **Hierarchiczny system plików**

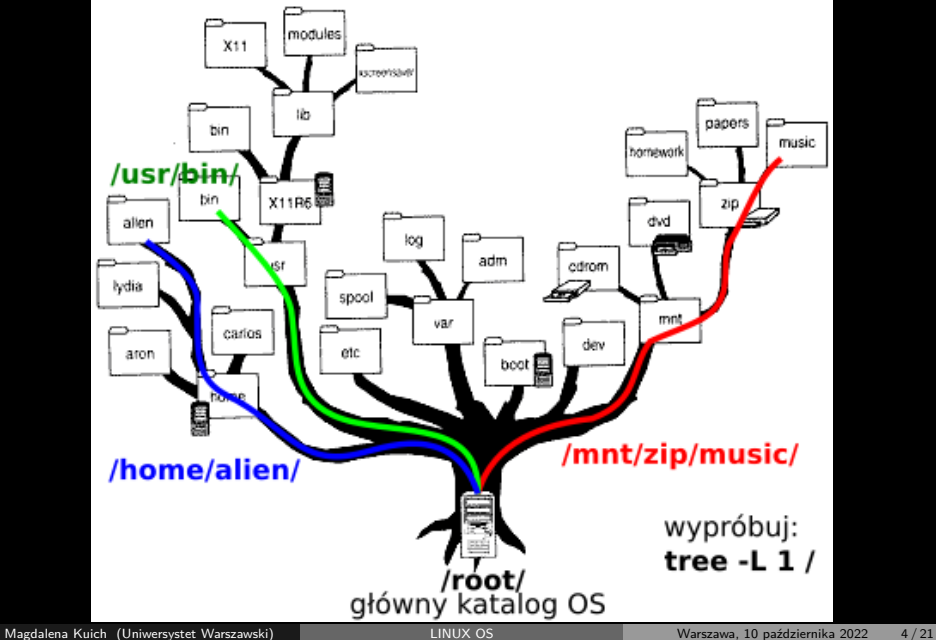

### **Katalogi i serwery**

- Każdy użytkownik w systemie Linux ma przypisany swój **katalog domowy** np.: /dmj/2022/ab123456/
	- $\rightarrow$  dla wygody wprowadzono skrót: ~/ = /dmj/2022/ab123456/
	- $\rightarrow$  to podstawowe miejsce pracy na systemie Lixux
	- $\rightarrow$  miejsce przeznaczone na nasze dane, indywidualne pliki konfiguracyjne itp.
	- $\rightarrow$  pojemność katalogu domowego na studenckich serwerach wydziałowych jest ograniczona do ∼5 GB
- Pracując na serwerach okwf, tj. tempac lub primus, mamy do dyspozycji także **katalog roboczy**:
	- → jest on podpięty (podlinkowany) w katalogu domowym: ∼/\_work\_/
	- $\rightarrow$  pojemność katalogu roboczego na studenckich serwerach wydziałowych wynosi ∼2 GB
- Studenckie serwery wydziałowe:
	- → tempac.okwf.fuw.edu.pl jest dostępny do logowania (SSH) ze świata, umożliwia dostęp do zawartości własnych kont spoza Wydziału
	- → primus.okwf.fuw.edu.pl dostępny do logowania z sieci Wydziału, można na nim uruchamiać dłuższe zadania obliczeniowe

### **Komunikacja zdalna - ssh**

- ssh secure shell, to protokół komunikacyjny stosowany w sieciach TCP/IP. Służy do zdalnego i szyfrowanego łączenia terminalowego z komputerami.
- Poprzez ssh głównie pracujemy w trybie tekstowym (tj. w terminalu), ale możemy przesyłać także tryb graficzny, jeśli wywołamy połączenie z opcją  $-X$  lub  $-Y$ .
- Łącząc się przez ssh, musimy podać login użytkownika, serwer (host) oraz opcje (np. transmisja grafiki lub nr portu)
- Domyślnie łączmy się przez port 22, ale można wymusić łączenie przez inne porty.
- Chcąc połączyć się z pracownią komputerową na wydziale z komputera spoza sieci wydziałowej:
	- ssh -X ab123456 (at) tempac.okwf.fuw.edu.pl
		- $\rightarrow$  ab123456 mój login
		- → tempac.okwf.fuw.edu.pl nazwa host'a
- Chcąc połączyć się z serwerem primus: ssh -X ab123456 (at) primus.okwf.fuw.edu.pl
- Linux: terminal

Windows: Putty, Google Chrome Secure Shell

### <span id="page-6-0"></span>**Terminal i program**

- W terminalu możemy uruchamiać programy, wykonywać polecenia na plikach i katalogach, tworzyć i usuwać pliki i katalogi, edytować pliki tekstowe, etc.
	- $\rightarrow$  każde poprawne polecenie wpisane w terminalu i zatwierdzone poprzez wciśnięcie przycisku Enter uruchamia jakiś program/programik/skrypt, np.: gedit - edytor tekstu
	- $\rightarrow$  uruchomiony program "zamraża" terminal, czyli uniemożliwia wpisywanie kolejnych poleceń
	- $\rightarrow$  aby "odblokować" terminal można zastosować:
		- Ctrl+C zamyka aktualnie uruchomiony program
		- Ctrl+Z zawiesza aktualnie uruchomiony program i przywraca terminal.
		- Można wtedy wpisać w terminalu komendę
		- bg background, która wprowadza zawieszony program do pracy w "tle", a aby przywrócić program z pracy w tle można wtedy wpisać w terminalu komendę
		- fg foreground.
	- $\rightarrow$  Można też uruchomić program, wpisując znak & (ampersand) po nazwie programu, co sprawia, że program działa w "tle" i okno terminala jest nadal aktywne:
		- gedit&

#### **Dokumentacja podstawowych poleceń i procesy**

- man pozwala na przeglądanie dokumentacji wszystkich programów
	- $\rightarrow$  man nazwa polecenia, np. man gedit
	- $\rightarrow$  z man'a wychodzimy przyciskiem q
	- $\rightarrow$  w man'ie szukamy przyciskiem /
	- $\rightarrow$  następny wynik wyszukiwania jest dostępny po kliknięciu n
- ps -e lub ps -ef wyświetlają listę wszystkich procesów działających na danym serwerze (domyślnie - chronologicznie)
	- $\rightarrow$  każdy proces ma przypisane numer procesu (PID)
	- $\rightarrow$  każdy proces jest wywołany przez użytkownika
	- $\rightarrow$  każdy proces można wyłączyć znając jego PID i korzystając z polecenia kill np. kill 618087
- top wyświetlają listę procesów działających na danym serwerze wraz ze statystykami systemu (domyślnie - pod względem obciążenia)
	- $\rightarrow$  z man'a wychodzimy przyciskiem q
- echo pozwala na wyświetlanie napisów przekazanych jako argument echo "Hello"
- \$ służy do odwoływania się do zmiennej w powłoce echo \$HOME mamy kilka zmiennych systemowych, np.: HOME, USER, PATH możemy także sami definiować zmienne i się do nich odwoływać:  $x=10$ napis="Hello"

echo \$x

echo \$n[ap](#page-6-0)i[s](#page-8-0)

### <span id="page-8-0"></span>**Katalogi i pliki - podstawowe polecenia 1**

- tree wyświetla strukturę drzewa katalogów
- pwd print working directory, wyświetla aktualny katalog roboczy
- cd change directory pozwala zmienić katalog roboczy
	- $\rightarrow$  cd ścieżka do katalogu wchodzimy do katalogu
	- $\rightarrow$  cd .. wychodzimy o poziom wyżej
	- $\rightarrow$  cd wychodzimy do katalogu domowego
- 1s ścieżka do katalogu list content, wyświetla zawartości katalogu
	- $\rightarrow$  1s -a pozwala na wyświetlenie plików "ukrytych"
	- $\rightarrow$  1s -1 wyświetla szczegółowe dane plików
	- $\rightarrow$  1s -R listuje katalogi "rekurencyjnie"
- mkdir nazwa\_katalogu tworzy katalogu o nazwie nazwa\_katalogu
- touch nazwa\_pliku tworzy pusty plik o nazwie nazwa\_pliku

### **Zadania 4–11**

#### **Katalogi i pliki - podstawowe polecenia2**

- rmdir nazwa\_katalogu usuwa pusty katalog o nazwie nazwa\_katalogu
- rm nazwa\_pliku usuwa plik o nazwie nazwa\_pliku
	- → rm -r nazwa\_katalogu usuwa z zawatrością
	- $\rightarrow$  rm -f "forsuje" usuwanie plików/argumentów
	- $\rightarrow$  rm  $-i$  wymusza zapytanie o usunięcie plików/argumentów
- cp ścieżka1 ścieżka2 copy, pozwala skopiować argument1 w miejsce wskazane przez argument2
	- $\rightarrow$  cp -r katalog1 katalog2 kopiowanie katalogów z zawartością
	- $\rightarrow$  cp katalog/plik ./ kopiowanie pliku, do katalogu w którym się znajdujemy
		- . lub ./ oznaczają "tu gdzie jesteś"
- mv ścieżka1 ścieżka2 *move*, pozwala przenieść argument1 w miejsce wskazane przez argument2

#### **Zadania 12–15**

### **Prawa dostępu**

- Każdy plik w systemie linux ma określone prawa dostępu.
- Istnieją trzy podstawowe prawa (poniżej w zapisie symbolicznym):
	- $\rightarrow$  r read, uprawnia do przeczytania pliku
	- $\rightarrow$  w write, uprawnia do zapisu i modyfikowania pliku
	- $\rightarrow$  x execute, uprawnia do wykonania/uruchomienia argumentu (najczęściej skryptu lub programu)
- Każdy z tych atrybutów można ustawić dla właściciela pliku (u-user), innych z grupy (g-group) lub wszystkich innych użytkowników (oothers). Każdy użytkownik może należeć do wielu grup! Aby poznać swoje grupy można skorzystać z polecenia id.
- Dla katalogów artybut x pozwala na wejście do katalogu lub dowolnego podkatalogu, a r na listowanie zawartości.

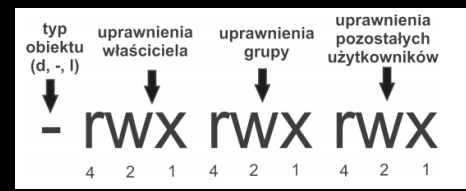

### **Prawa dostępu**

- Typ obiektu:
	- $\rightarrow$  d *directory*, katalog
	- $\rightarrow$  - plik
	- $\rightarrow$  1 link
- Prawa dostępu można opisać z pomocą liczb całkowitych z zakresu 0-7. W takim zapisie mamy odpowiednie przyporządkowania:
	- $\rightarrow$  x = 1 execute, uprawnia do wykonania
	- $\rightarrow w = 2$  write, uprawnia do zapisu i modyfikowania pliku
	- $\rightarrow$   $r = 4$  *read*, uprawnia do przeczytania pliku
- Konkretne prawa dostępu uzyskuje się dodając do siebie 1, 2 i 4. Np:
	- $\rightarrow$  1+2 = 3 : eXecute + Write
	- $\rightarrow$  1+4 = 5 : eXecute + Read
	- $\rightarrow$  1+2+4 = 7 : eXecute + Write + Read

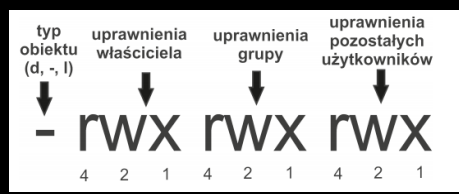

#### **Nadawanie uprawnień dostępu - polecenie chmod**

- Polecenie chmod pozwala na ustawienie praw dostępu dla pliku lub katalogu
- chmod używamy w postaci: chmod <przywileje> nazwa pliku, np.:
	- $\rightarrow$  chmod go=rx plik.txt ustawia uprawnienia do odczytu i wykonywania dla grupy oraz pozostałych użytkowników, odbiera wcześniej istniejące uprawnienia
	- $\rightarrow$  chmod u+x, o+r plik.txt dodaje prawa już istniejących: do wykonywania dla właściciela i prawa odczytu dla innych
	- $\rightarrow$  chmod a+rwx plik.txt nadaje wszystkim wszystkie możliwe uprawnienia'plik.txt',
- W zapisie numerycznym przywileje określają 3 cyfry po kolei dla właściciela, grupy i wszystkich innych, np.:
	- $\rightarrow$  chmod 744 nazwa pliku ustawia pełen prawa dla właściciela i prawa odczytu dla innych
	- $\rightarrow$  chmod -R 777 /home/user wszyscy będą mogli zmieniać zawartość katalogu /home/user oraz jego podkatalogów, jak też czytać go i wykonywać zawarte w nim pliki
- Opcja -R pozwala (jak zwykle) działać rekurencyjnie na podkatalogach

#### **Domyślne ustawienia dostępu - polecenie umask**

- umask (user mask) bez argumentów wyświetla odwrotność liczb określających uprawnienia; np.: maska 0002:
	- $\rightarrow$  właściciel ma pełne prawa do zasobu (0002: od 7 odjęto 0, co daje 7)
	- $\rightarrow$  grupa (0002: od 7 odjeto 0, co daje 7)
	- $\rightarrow$  pozostali mają odczyt i wykonanie (0002: od 7 odjęto 2 co daje 5)
	- $\rightarrow$  pierwsze "0" od lewej strony to bity specjalne
- umask -S wyświetla ustawienia w formie symbolicznej
- umask <maska> ustawia domyśle prawa dostępu do nowych plików i katalogów; np.: umask 0022:
	- $\rightarrow$  właściciel ma pełne prawa do zasobu (0002: od 7 odjęto 0, co daje 7)
	- $\rightarrow$  grupa (0002: od 7 odjęto 2, co daje 5)
	- $\rightarrow$  pozostali mają odczyt i wykonanie (0002: od 7 odjęto 2 co daje 5)
- umask może przyjmować także ustawienia w formie symbolicznej; np.:
	- $\rightarrow$  umask u-w odbiera właścicielowi domyślne uprawnienia zapisu
	- $\rightarrow$  umask u+w dodaje właścicielowi domyślne uprawnienia zapisu

### **Zadania 16–20**

#### **Wzorce**

- Znak ∗ zastępuje dowolną liczbę dowolnych znaków
- Znak ? zastępuje dokładnie jeden dowolny znak.
- Używając [] można określić zakres znaków, które mogą się pojawić. Np:
	- $\rightarrow$  [abc] zastępuje a lub b lub c.
	- $\rightarrow$  [a-c] zastępuje od a do c
	- $\rightarrow$  [0-9] zastępuje dowolną cyfrę
	- $\rightarrow$  [!a-c] zastępuje dowolny znak poza wymienionymi
	- $\rightarrow$  {fraza1, fraza2} jeden z ciągów znaków oddzielonych przecinkami.

#### **Zadania 21–22**

### **Wyświetlanie plików i zliczanie słów**

- Polecenia służące do wyświetlania całej zawartości plików:
	- $\rightarrow$  less, np.: less plik.txt
	- $\rightarrow$  more, np.: more plik.txt
	- $\rightarrow$  cat, np.: cat plik.txt
- Polecenia służące do wyświetlania początków lub końców plików:
	- $\rightarrow$  head, np.: head plik.txt drukuje początek pliku (domyślnie pierwszych 10 wierszy)
	- $\rightarrow$  tail, np.: tail plik.txt drukuje koniec pliku (domyślnie ostatnich 10 wierszy)
- wc word count, drukuje liczbę linii, słów i znaków w tekście
	- $\rightarrow$  można wywołać go bez opcji lub z opcjami -1, -w lub c
	- $\rightarrow$  np.: wc plik.txt

#### **Zadania 23–25**

#### **Standardowe wejście/wyjście i operatory przekazania**

- Znaki, które wpisujemy z klawiatury trafiają w systemie do tzw. "**standardowego wejścia**". Program odpowiada na tzw. "**standardowe wyjście**", które wyświetlane jest na ekranie.
- Operator *<* podaje na std wejście zawartość pliku.
- Operator |, tzw. *pipe*, pozwala przekierować std wyjście na std wejście
- Dane ze standardowego wyjścia można zapisać do pliku używając znaków *>* lub *>>*
	- $\rightarrow$  > tworzy nowy plik i zapisuje do niego wynik działania programu. Jeżeli plik już istnieje zostaje zastąpiony!
	- → *>>* działa podobnie, ale jeżeli plik już istnieje, to wynik zostaje dopisany.

#### **Zadania 26–28**

#### **Wyszukiwanie i sortowanie**

- find <ścieżka> <warunki>, gdzie:
	- → <ścieżka> w tym katalogu i jego podkatalogach zostanie dokonane przeszukanie
	- $\rightarrow$  <warunki> zestaw warunków precyzujących jakie pliki mają być wyszukane.
		- $\rightarrow$  -name wzorzec pozwala sprecyzować nazwę (działają znaki specjalne \*,? i []). Wzorzec trzeba podać w ""
		- $\rightarrow$  -size n[ck] rozmiar: c w bajtach, k w kilobajtach. (+n -rozmiar większy niż, -n - mniejszy niż)
		- → -type wyszukiwanie "po typie" plików.
- grep <wzorzec> <plik/wejście> przeszukuje dane na wejściu w poszukiwaniu linii ze wzorcem
	- $\rightarrow$  wzorzec trzeba podać w ..", (działają znaki specjalne \*,? i [])
- du oblicza i wypisuje informacje o ilości miejsca na dysku zajmowanego przez pliki w poszczególnych katalogach
- sort sortuje dane wg wybranych kryteriów

#### **Zadania 29–31**

#### **Historia poleceń**

- .bash\_history jest plikiem przechowującym listę poleceń wykonanych w powłoce przez użytkownika
	- $\rightarrow$  zazwyczaj plik z historią jest ukryty w katalogu domowym użytkownika ("." oznacza, że plik jest ukryty)
	- $\rightarrow$  aby go "wylistować" należy skorzystać z opcji umożliwiającej wyświetlanie plików ukrytych
	- → można go także znaleźć poprzez zmienną: \$HISTFILE
- Polecenia history wyświetla w terminalu ostatnie (domyślnie 5000) komend wykonanych w powłoce przez użytkownika
	- $\rightarrow$  history 13 wyświetli ostatnie 13

### **Zadania 32–34**

### **Skrypty – bonus**

- W bash'u możemy pisać proste programy skrypty
	- $\rightarrow$  skrypt = plik tekstowy, w którym znajdują się polecenia interpretowane przez powłokę bądź interpreter
	- → w bash'u rozszerzenie "sh"; np.: nazwa\_skryptu.sh
	- $\rightarrow$  w bash'u nagłówek:  $\#!/$ bin/bash
	- $\rightarrow$  kolejne polecenia w nowych liniach lub w tej samej linii oddzielone ";"

```
#!/bin/bash
echo "Hello "
echo "world"
                      \#!/bin/bash
                      echo "Hello" ; echo "world"
```
- $\rightarrow$  uruchamianie poprzez ścieżkę do skryptu; np.: ./skrypt.sh - skrypt znajdujący się w katalogu, w którym stoję <katalog\_w\_ktorym\_jest\_skrypt>/skrypt.sh - skrypt w innym katalogu
- $\rightarrow$  skrypty mogą przyjmować argumenty, piszemy je po spacji i nazwie skryptu

Mój skrypt "skrypt.sh": #!/bin/bash echo "Hello world" echo "My name is \$1"

Uruchomienie: .*/*skrypt.sh M Efekt: Hello world My name is M

### <span id="page-20-0"></span>**Pętle – bonus**

```
Uogólniony przykład pętli for:
 for <iterator i warunek iterowania się pętli> ;
 do polecenie 1 ;
 polecenie 2 ;
 done
```

```
Kilka przydatnych przykładów:
for i in {1..5} ; do touch plik$i.txt ; done
for (( j=1; j<=5; j++ )); do echo "Liczba $j">>plik$c.txt ;
done
for file in $(ls plik*) ; do cat $file ; done
```